## Use of Siemens Digital Tachograph (VU)

Clear VU display of any messages - press 'OK' to clear (ie.: driving without card / power interruption)

Insert valid driver card into the 'Driver 1' (+ Driver 2\*) slot (chip upwards & nearest the VU: \*when double maining only)

Display - Driver's name

Display - The last withdrawal details

Display - Manual entry

(refer to overleaf when this is necessary, as by law any duties carried-out since the last withdrawal must be entered)

If none, toggle to 'No' and 'OK' to confirm

Display - Begin Country

(NOT required from 1.4 version onwards; straight to standard display)

Toggle 'OK' to confirm

(ensure it's the correct Country)

Display - Driving (Standard)

(must show complete card pictogram for Driver's 1 (2\*))

Mode Symbols

 $\Diamond$ 

\*

Ø

Driving Other work POA Daily/Weekly Rest

When stationary select 'Other Work', 'P O A' or 'Rest / Break'
(the mode button must be used to record duties correctly)

When driving press 'OK' twice to confirm 'Overspeed' or 'Rest' infringements

Press the button by 'Driver 1 / 2'\* button to eject the card (\*when double manning only)

Display - End Country

Use switch to toggle 'OK' to confirm (ensure it's the correct Country)

Display - Ejecting Card with Driver's name

Display - 24hr day

Toggle to 'No' and 'OK' to confirm (unless a print-out is required)

Card will eject

## Remember:

Fo carry sufficient spare digi rolls in the vehicle (1 / 2), and ensure all infringements / errors are noted on the reverse of a digi roll print-out

The internal time is at UTC which in BST time, will differ by 1 hour

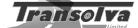

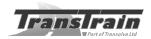

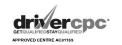

© Transolva 2009